# SIAFI Sistema Integrado de<br>do Governo Federal

## **Manual do Usuário**

**Manter Equação de Auditor - Aba Dados Básicos**

Data e hora de geração: 03/07/2024 12:22

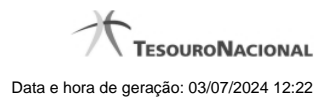

**1 - Manter Equação de Auditor - Aba Dados Básicos 3**

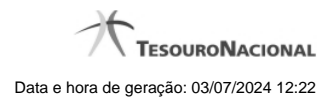

### **1 - Manter Equação de Auditor - Aba Dados Básicos**

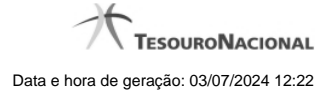

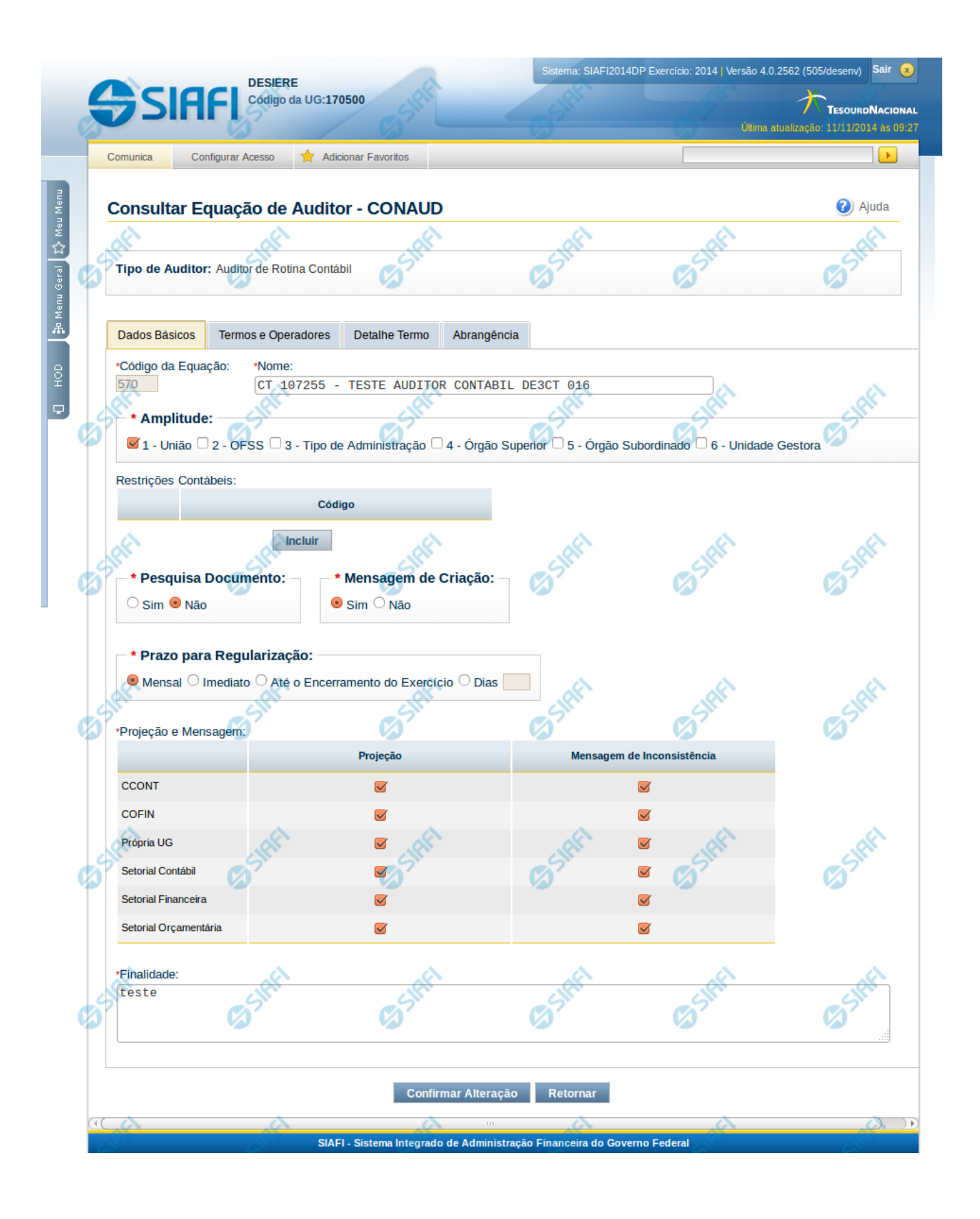

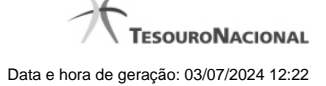

#### **Manter Equação de Auditor - Dados Básicos**

Nesta tela você pode preencher os dados relacionados aos dados básicos da equação de Auditor, tanto para a inclusão (INCAUD) quanto para a alteração (CONAUD).

#### **Cabeçalho**

**Tipo de Auditor** – indica qual o tipo da equação de auditor

#### **Dados Básicos**

**Código da Equação** – indica o código gerado para a equação de auditor. Este código é gerado automaticamente pelo sistema e não é exibido na inclusão.

**Nome** – informe neste campo o nome da equação de auditor

**Amplitude** – você deve informar neste campo a amplitude da equação do auditor, podendo escolher entre as possibilidades: 1-União; 2-OFSS; 3-Tipo de Administração; 4- Órgão Superior; 5- Órgão Subordinado; 6- Unidade Gestora

**Restrições Contábeis** – nessa tabela você pode indicar as restrições contábeis associadas à equação de auditor editada. Você pode incluir até 5 (cinco) restrições contábeis nessa lista. Utilize o botão "Incluir" para adicionar uma nova restrição à lista. Caso queira alterar/Excluir uma restrição já existente na lista, selecione o registro na primeira coluna. Para confirmar a inclusão/alteração de uma restrição, clique no botão "Confirmar". Para excluir uma restrição selecionada na lista, clique no botão "Excluir". Para cancelar a última ação realizada na lista, clique no botão "Retornar".

**Pesquisa Documento** – você deve marcar este campo como "Sim" se deseja que o sistema mostre, na consulta de desequilíbrio, a lista de documentos que provavelmente causaram o desequilíbrio na equação de auditor.

**Mensagem de Criação** – você deve marcar este campo como "Sim" se deseja que o sistema notifique, com envio de mensagem automática (comunica), a criação ou alteração da equação, levando em consideração a projeção definida.

**Prazo para Regularização** – selecione neste campo o prazo para regularização da equação de auditor. Você pode selecionar uma entre as seguintes opções: Mensal, Imediato, Até o encerramento do exercício ou Dias. Se escolher a opção "Dias", você deve informar a quantidade de dias para regularização no campo que ficará habilitado logo após esta opção.

**Projeção e Mensagem** - Essa tabela indica como a equação deverá tratar as informações abaixo:

**Projeção** – selecione neste campo as projeções da equação do Auditor. Entende-se por projeção como sendo a permissão de visualização do resultado da aplicação da equação.

**Mensagem de inconsistência** – ao selecionar uma opção de projeção, é habilitada também a opção de seleção deste campo. Você deve marcar os tipos de Unidade Gestora que devem receber notificações, via comunica, caso seja identificado desequilíbrio através da equação cadastrada.

**Finalidade** – informe neste campo a finalidade da equação de auditor

#### **Botões**

**Confirmar Alteração/Confirmar Inclusão/Confirmar Reinclusão** - Clique neste botão para confirmar a edição da equação de auditor. Quando a operação de edição for Alteração, o texto deste botão será Confirmar Alteração. Quando a operação de edição for Inclusão, o texto deste botão será Confirmar Inclusão. Quando a operação de edição for Reinclusão, o texto deste botão será Confirmar Reinclusão. **Limpar** - Clique neste botão para limpar as informações da equação de auditor. Este botão é exibido apenas na inclusão (INCAUD). **Retornar** - Clique neste botão para encerrar a edição da Equação de Auditor e voltar para a tela de consulta. Este botão é exibido apenas na alteração ou reinclusão da equação.

#### **Próximas Telas**

[Manter Equação de Auditor - Aba Termos e Operadores](http://manualsiafi.tesouro.gov.br/demonstrativos/auditores/consultar-auditor-conaud/detalhar-equacao-de-auditor-dados-basicos/manter-equacao-de-auditor-aba-dados-basicos/manter-equacao-de-auditor-aba-termos-e-operadores)